## **Buchungslauf über Berechtigung verbieten**

Über Registerkarte: DATEI - INFORMATIONEN - EINSTELLUNGEN - BERECHTIGUNGSSTRUKTUREN - im Bereich: Buchhaltung (FiBu) - Geschäftsvorfälle - Buchungslauf haben Sie die Möglichkeit, die Funktion: "Buchungslauf" für bestimmte Mitarbeitergruppen zu untersagen.

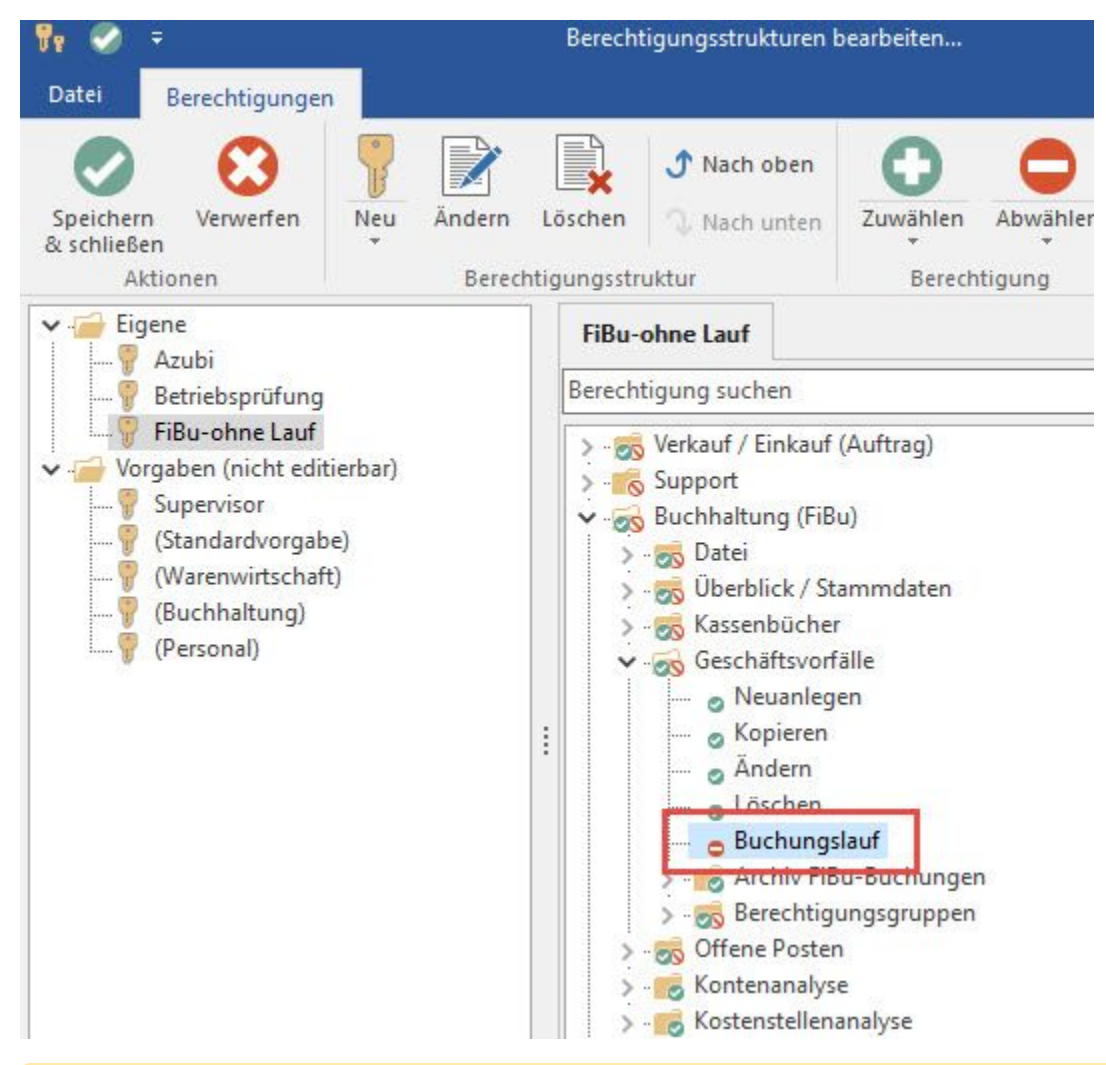

## **Hinweis**

╱╲

Bitte beachten Sie: Die Berechtigungsstruktur wird korrekt berücksichtigt, wenn diese dem Benutzer in den Mandantenstammdaten unter dem Register: "Berechtigungen" zugewiesen ist.